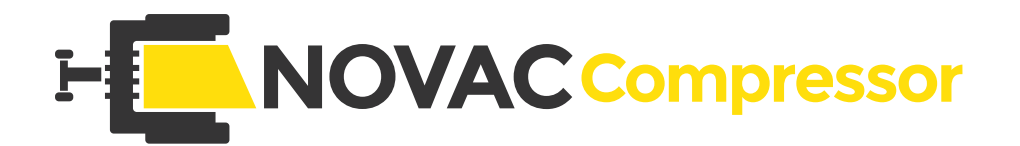

## Reduce el peso de tus PDF automáticamete

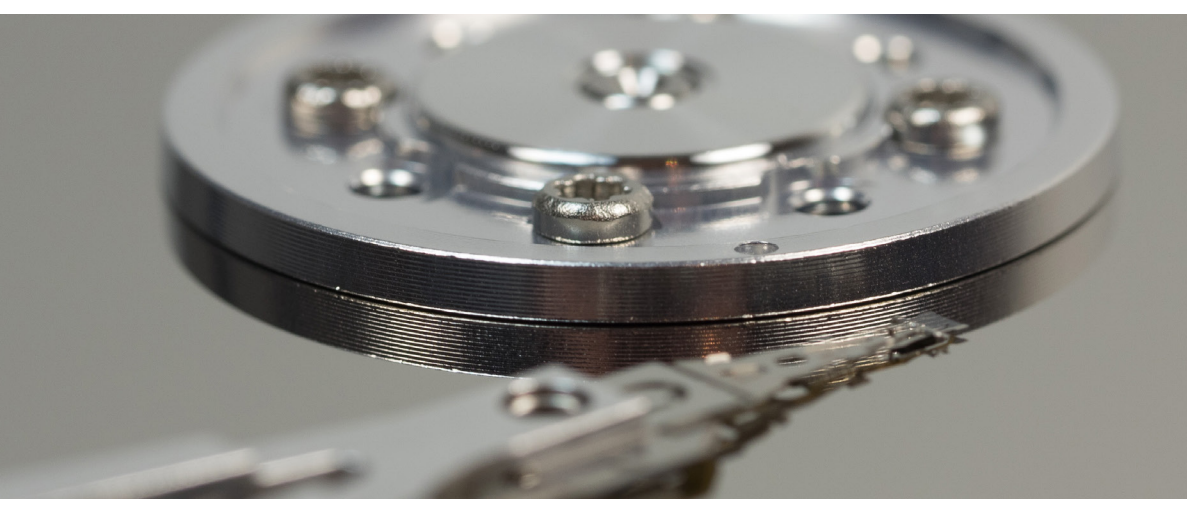

Consigue reducir el tamaño de tus documentos PDF y, al mismo tiempo, mantener la máxima calidad posible. Optimiza tus archivos PDF automáticamente para su publicación en páginas web, compartir en redes sociales o enviar por correo electrónico.

La reducción de tamaño se realiza mediante la optimización del peso de las funtes y la compresión del tamaño de las imagenes.

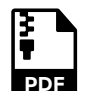

## Cómo comprimir un documento PDF

Escanea o arrastra y suelta tu archivo PDF en la carpeta de entrada, espera a que se complete el proceso de compresión y el nuevo documento comprimido estará en la carpeta de salida.

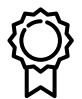

## Calidad Perfecta

Tus PDF escaneados se reducirán a 150 ppp, el tamaño perfecto para subir archivos a la web o enviarlos por correo electrónico.

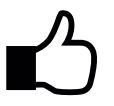

## Fácil de usar

Escanea o arrastra y suelta tu documento PDF, espera mientras se comprime y ya tienes el documento comprimido. El proceso es rápido y seguro.

La versión **NOVACCompressor Basic** te permite configuarar varias carpetas de entrada con sus correspondientes carpetas de salida.

La versión **NOVACCompressor Advanced** te permite:

▪ Configurar una carpeta de entrada, su correspondiente carpeta de salida y otra carpeta donde se conservan los documentos originales sin compresión.

▪ Dos sistemas de compresión en caso de documentos PDF vectorizados (con capa de texto):

- Comprimir el documento vectorizado
- Transformar el documento vectorizado a imagen para su posterior compresión.

▪ Establecer un tamaño mínimo del documento para que se ejecute el proceso de compresión. Si el tamaño es inferior, no se efectuará la compresión.

▪ Fijar excepciones para que no se realice el proceso de compresión en documentos cuyo nombre contiene palabras determinadas.

▪ Crear subcarpetas de forma automática dentro de la carpeta de salida según los primeros caracteres especificados del nombre del documento.

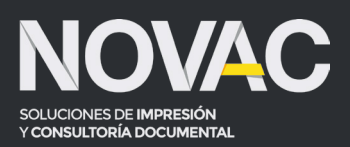